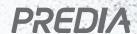

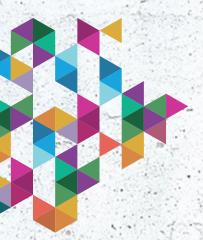

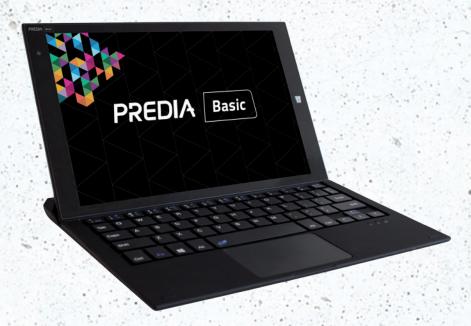

# **Predia Basic**

Quick Start Guide

### Introduction

Thank you for your choosing the new Predia Basic Tablet PC. This guide serves to enable users to get to know and familiar with our product as soon as possible.

Here we have made a brief introduction to the key layout and definitions in figures and words.

### Precautions before use

1. This production is suitable for use in non-tropic areas below 2,000 meters, and the mark 🚳 in the nameplate indicates the product is suitable for use in non-tropic areas.

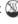

- 2. Prevent the Tablet PC from falling to the ground or being strongly impacted otherwise.
- 3. Do not use it in the long term in any environment where the air is too cold, too hot (<35°C), too humid or with too much dust. Do not expose the Tablet PC to sunlight.
- 4. Avoid using it in the strong magnetic and strong static environment as much as possible.
- 5. Once any water or other liquid splashes onto the Tablet PC, close it immediately and do not use it until it dries out.
- 6. Do not clean the Tablet PC with any detergent containing chemical element or other liquid to avoid causing damage due to corrosion and becoming damp. If cleaning is really necessary, clean it with dry soft cloth tissue paper.
- 7. Our company shall not bear any and all responsibilities for loss or deletion of material inside the machine caused due to abnormal software and hardware operation, maintenance or any other accident.
- 8. Please back up your important material at any time to avoid loss.
- 9. Please do not disassemble the Tablet PC by yourself; otherwise you will lose the right to warranty.
- 10. This product supports the overwhelming majority of mainstream brands of 3G DONGLE network cards. The cases for 3G Dongle may be different. It is suggested that you test it to make sure it is OK before buying it.
- 11. Replacement with incorrect type batteries may cause explosion. Make sure to use original hatteries.

# Introduction to desktop

#### 1. Windows 10 start image

On the start screen, you can see many programs fixed in the

image. These application programs are displayed in the form of "magnet". As long as you click them, you can easily visit them.

You need to log on your Microsoft account before the application program completely runs.

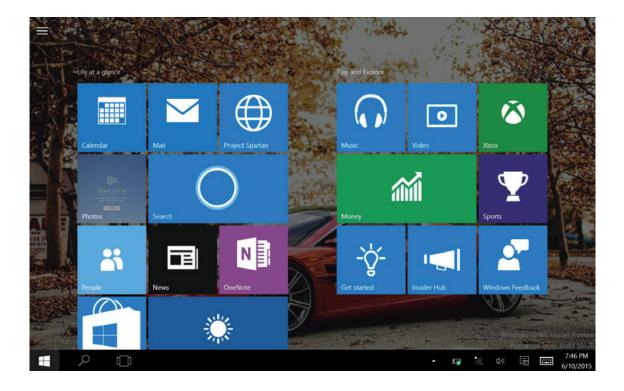

### 2. Image slide applications

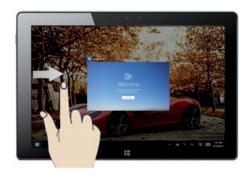

Slide to right

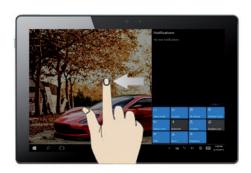

Slide to left

Slide to the right from the left side of the screen to scan the application prograsm in running.

Slide to the left from the right side of the screen to setting **Action Center**.

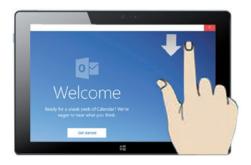

Slide downward

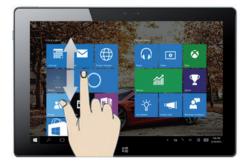

Slide with finger

In start screen, slide from the top of the screen In start screen, slide finger up and down to view application programs to move the image.

#### 3. Introduction to app Interface

Besides the application programs already fixed on the start screen, you can also start other application programs in all application programs, such as other software application programs attached to the Tablet PC.

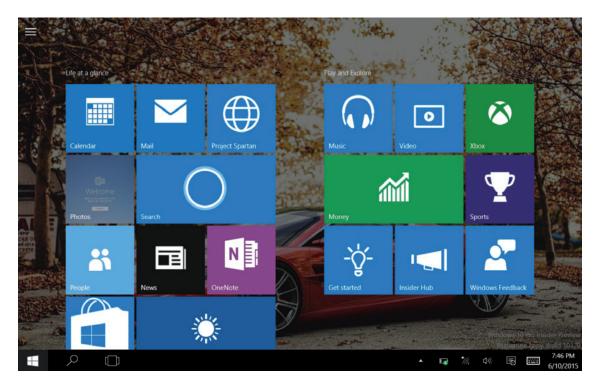

If you want to fix more application programs on the start interface, see the operation in the figure below, (1) Click the properties icon(2) press and hold the application program magnet for about one second and then let go (3) Click the Pin to start

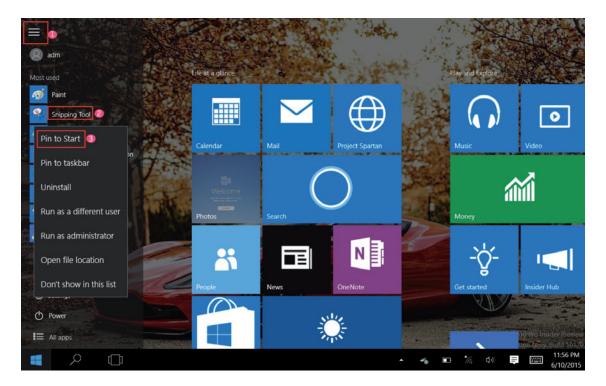

If you want to fix more application programs on the start interface, see the operation in the figure below, (1) Click the properties icon(2) press and hold the application program magnet for about one second and then let go (3) Click the Pin to start

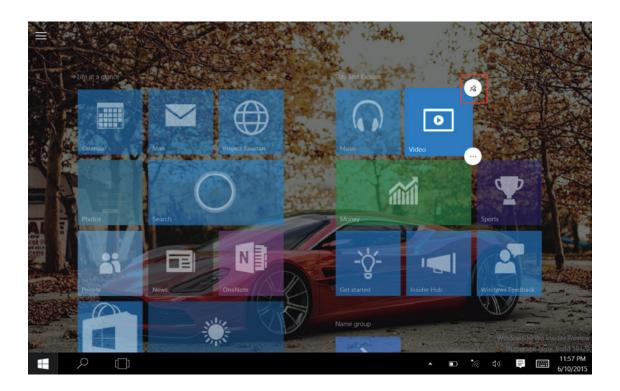

#### 4. Start Menu

Under PC mode,press Start ion, Start Menu will display, including: Start, Device, Setup, Share, and Search Program.

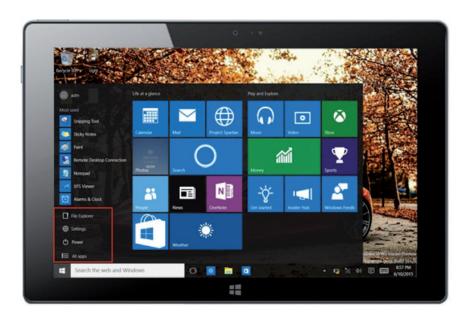

Usually: File Explorer, Settings, Power, and All apps

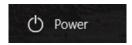

Can Sleep/Shut down/Restart the Tablet PC

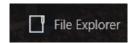

Can let you search the files and application programs in the Tablet PC.

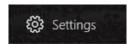

Can let you set up the Table PC.

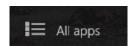

Can scan more apps.

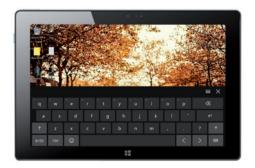

Search menu

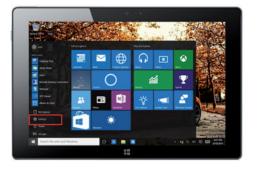

Setup menu

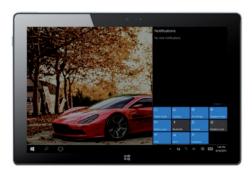

**Action Center** 

Action Center is a notification center also allows for quick settings like Tablet / PC mode, Wi-Fi, Bluetooth etc.

#### 5. Multitasking operating interface

Slide it right from the left side of the screen, Let go when Can see the running applications. We can enter the application, also can be deleted.

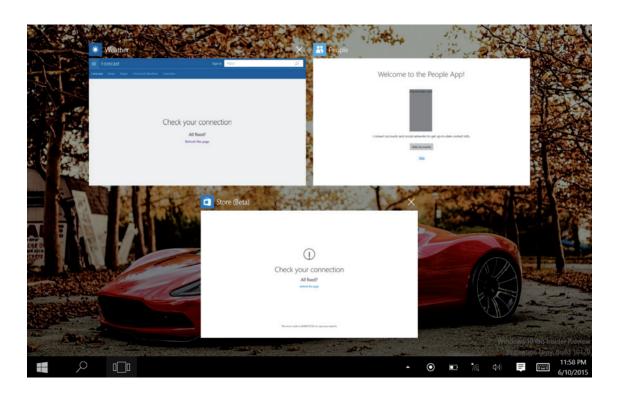

## **Basic operations**

#### Sleep, restart and power off

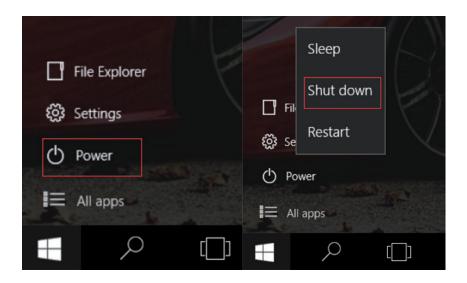